# **Case Study of Scheduling and Monitoring of Public Building using MSP Software**

<sup>1</sup>Abhishek Saonerkar, <sup>2</sup>Mr. Badal Harinkhede, <sup>2</sup>Mr. Vishal Gajghate <sup>1</sup>Post Graduate Student, Department of Civil Engineering, G H Raisoni University, Saikheda, Madhya Pradesh, India

<sup>2</sup> Assistant Professor, Civil Engineering Department, G H Raisoni University, Saikheda.

*Abstract***:- Construction Industry is one of the aspects which contributes vastly to the development and growth of a nation. As in this industry each project has its unique and specific characteristics it becomes very important and essential to plan and schedule the various activities of an individual project systematically because time and money plays a very important role in it. Poorly managed projects usually result in a huge amount of financial loss and it consumes a lot of time. In order to eliminate these flaws in**  construction project, an effective project management tool is required. Project management is the process of leading the work of a **teamto achieve goals and meet success criteria at a specified time. In order to overcome time and cost overruns due to improper planning, scheduling and execution, using modern project management software is requires. One of which is MSP (Microsoft Project**  2013) which gives clear planning, scheduling and monitoring for the successfully execution of project. Cost, time, and materials of the **project are obtained by resource allocation. Budgets in a project are basedon the assigned work and the cost of resources. The present study deals with the planning, scheduling and monitoring of "Administrative Building, IGGMC(Mayo) Hospital, Nagpur", a six** storied (G+6) building project. A comparative study between the baseline duration and costto actual duration and cost of project is also **determined using MSP.**

*Keywords: Microsoft Project, Project Management, Construction, Planning, Scheduling, Resource Allocations, Gantt Charts, Critical Path, Work Breakdown Structure, etc.*

# 1. INTRODUCTION:

Every person is a project manager of their own life. From start to finish on any project, projectmanagement process keeps you, as the project manager, on task to measure and track project progress. Project management is the practice of initiating, planning, executing, controlling, andclosing the work of a team to achieve specific goals and meet specific criteria at the specified time. The basic challenge of project management is to achieve all of the project goals within the given constraints.

It is the initiation, planning and control of a range of tasks required to deliver the end product.In the construction sector there are two important main factors that needs to be considered i.e.,time and money for the successful completion of any construction project. In order to keep the pace of the project goes smoothly as specified, an efficient project management is necessarily needed.

Construction project management is the process of planning, coordinating and providing monitoring and controlling of a construction project. Workers which include engineer, architect, project manager, construction workers, supervisors, operators, etc. are made to execute specific functions and tasks. Here for better construction practices, systematic planning, programming with effective management and execution is required.

# **1.1 Importance of Project Management**

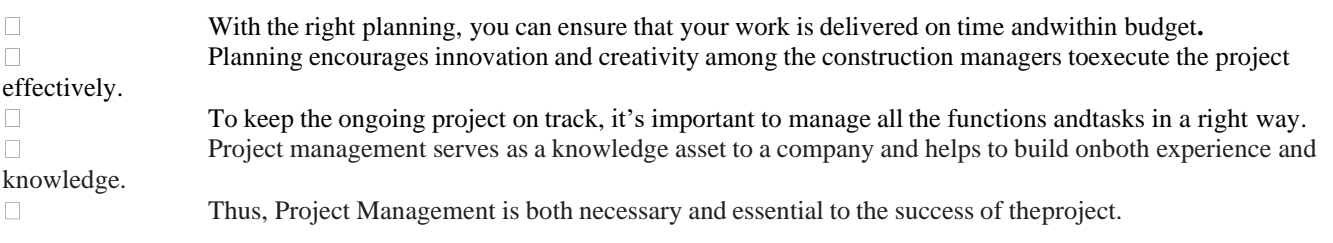

# **1.2 Microsoft Project**

Microsoft Project is a project management software product, developed and sold by Microsoft. Project Management is the application of knowledge, skills, tools and techniques to project activities to meet the project requirements and to execute projects effectively and efficiently. The primary challenge of project management is to achieve all of the project goals and objectives while honouring the preconceived constraints. The primary constraints are scope, time, quality and budget. The secondary and most ambitious challenge is to optimize the allocation of necessary inputs and integrate them to meet pre-defined objectives.

**IJERTV12IS040278**

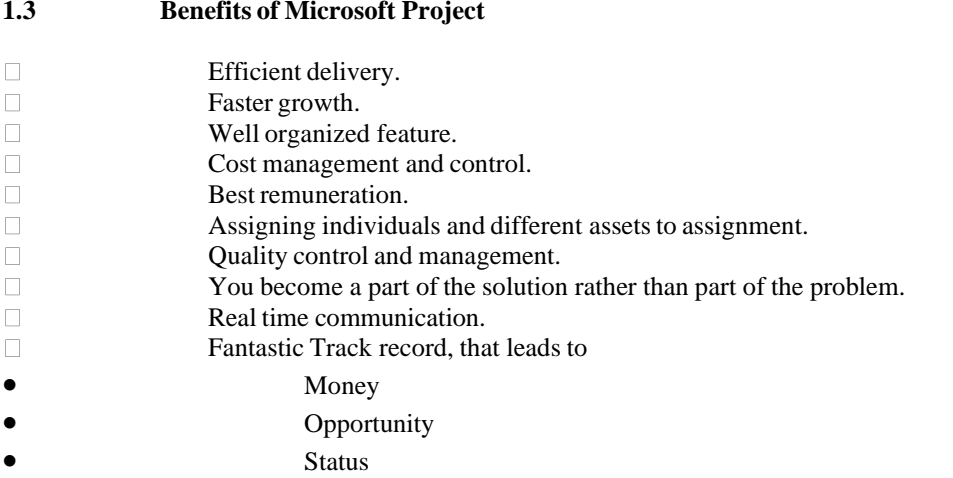

#### 2. BRIEF OVERVIEW OF LITERATURE

**Rhuta Joshi and Prof. V.Z. Patil** analysed the project management technique by scheduling various construction activities, allocation of resources and resource levellingusing Microsoft Project 2013 for residential building. The study was carried out in two phases. In first phase data was collected from site and quantities were calculated as per drawing and required manpower was calculated. In second phase of construction activities was defined in MSP 2013. The result was as resource decreases durationincreased by 10.38% and cost by 0.94%.

**Nikhil R. Mahajan and M. V. Bhogone (2017)** The methodology adapted by them was to compare Microsoft Project and Traditional Method. Schedule was prepared for both conventional and prefabrication method. A residential building was taken for comparison. The software used was MSP, the duration required for completion of project was collected from respective company. The comparison was made by comparing the total time required for completion by using critical path method with MSP project. The result shows that the total duration for both the conventional and prefabrication method and prefab construction for individual house and double story the required cost is 13% more than conventional but it reduces the project duration by 63 days.

**Wallance Agyei** The study was aimed at finding the difference between the cost and minimum expected time that will be required to complete the project. Both CPM and PERT techniques were used for analysis and from the result it was concluded that schedule proposed by bus provides much shorter completion time as compared to the actual time taken by the process.

**Rashmi J.V. and Amey A. Kelkar (2017)** They analysed the planning and scheduling of multi-storeyed building in two phases by conventional execution approach & againanalysis of same building was carried out by applying MSP to compare the result for justification. For their study they considered G+3 with basement and the type of RCC frame structure, to estimate the overall cost and time required to execute a multi-storeyed residential building. The result of their study showed that proper manage of project management skills and technique reduces the time by 23.2% and cost by 3.14%. E.

**Suresh Kumar and S. Krishnamoorthy (2015)** In their study they focused on the scheduling using MSP and earns value analysis for an apartment building. Thereby time required for the process of cost overrun is avoided. Project schedule is considered as coreof the project plan, and the purpose of the project schedule is to show the organization how the work will be performed to uncover the mistakes. After completion of project. it has been observed that there is more difference between budget cost and actual cost, costincreases as the material price increases. Earned value analysis is carried out in order tofind the variance cost of the project.

# 2. OBJECTIVES:

The objective of the research work is to deliver the project efficiently and effectively in givenconsiderate time and keeping all constraints under budget. The various objectives are listed below:

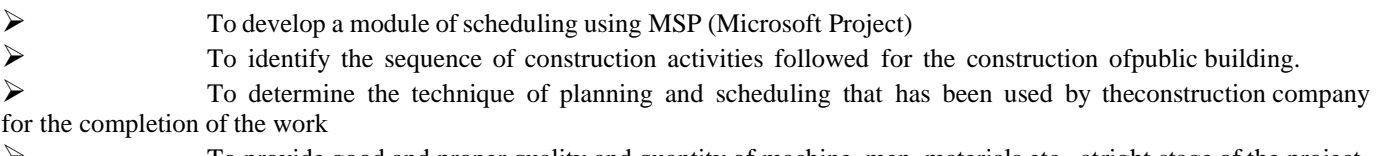

 $\triangleright$  To provide good and proper quality and quantity of machine, men, materials etc., atright stage of the project.<br>To try the project and analyse the reason for delays and increase in estimated budgetetc ➢ To try the project and analyse the reason for delays and increase in estimated budgetetc.

**IJERTV12IS040278**

➢ To assign resources to project, so can briefly conclude cost and resources variationthat's carrying out in the ongoing project.

## 3. CASE STUDY

The present study deals with the planning, scheduling and monitoring of "Administrative Building, IGGMC(Mayo) Hospital, Nagpur", a six storied (G+6) building project. The construction work of the project is in progress.

➢ The construction of proposed structure is taking place under supervision of IntegratedUnit, PWD (Public Works Department). Nagpur.

The contract for the construction is awarded to M/S Sadiq and Co. Nagpur.

 $\blacktriangleright$  The project is being constructed on an available land of 24519.56 sq.

**Area – Basement –** 3389.29 sq. m **Ground floor** – 3389.29 sq. m **First floor to Sixth floor** – 17440.98 sq. m **Total Area** – 24519.56 sq. m

 $\triangleright$  The contract amount of total project is 49420.54 Lacs with an estimated time period of 24 months (inclusive of rainy seasons).

 $\blacktriangleright$  The project started on 05/03/2019 whose estimated completion date was 04/03/2021.

➢ The activity name, duration, predecessor and total number of tasks, etc. are entered in the software which gives a total duration of about 24 months working days for the completion of the project.

The given building has two wings, left wing and right wing respectively which have same features and configurations.

➢ We worked on two cases: -

#### **Case 1: - Time and cost variation Case 2: - Time and resource variation**

#### 3. METHODOLOGY

The methodology follows with collection of all required data and executing the tasks which follows at the certain stage. The site details, plans and drawings etc were utilized for the study.The requisite data has been collected from detailed drawing, bill of quantities and prevailing site condition. consumption of human resource analysis was carried out for the various activities by increasing resource with decreased duration. Finally, the total duration of the project is calculated by MSP-2013.

• **The Gantt Chart –** The Gantt Chart is a combination of the entry table and the bar chart. This is the main working area of projects.

• **Entry Table –** The Entry Table will hold a listing of every task included in the project and will show calculated details for each task. The entry task contains columns like indicator field, task mode, task name, duration, start, finish and etc. There is also an option for insert columns.

**Bar Chart** – The Bar Chart will show bars drawn to represent the time span of each task against a calendar timescale.

The major steps involved in our work using Microsoft project software are

#### ➢ **Assigning Project Calendar**

Calendar is the primary means by which you control when each task and resource can be scheduled for work in aproject. By default, tasks are scheduledbased upon the project calendar. For each resource that you enter, project creates individual resource calendars based on the settings in the given standard calendar. A working calendar is defined in which the working days ina week and the working hours are specified.

**Calendar used**- 24 Hrs Calendar

**IJERTV12IS040278**

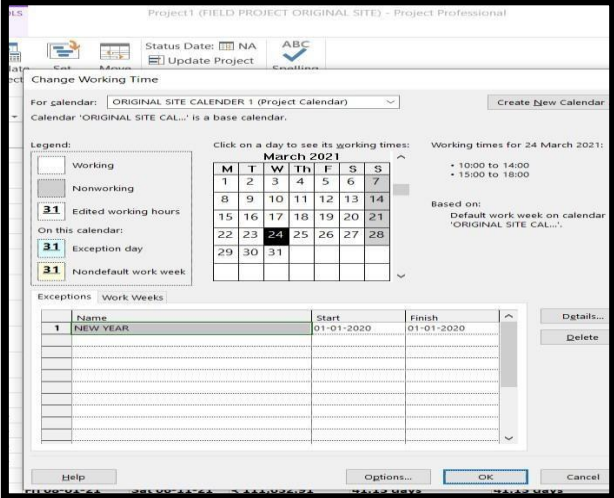

Fig 1. Assigning CalendarTime of work: -10:00-14:00

15:00-18:00 (Lunch Break: - 14:00-15:00)

Non-working Days – On every Sunday

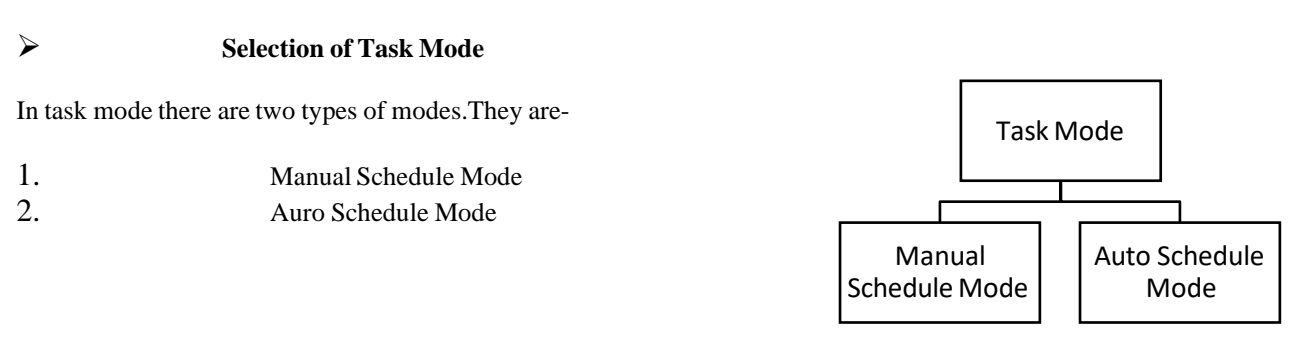

1. **Manual Schedule Mode** – The manually scheduled task placed anywhere in yourschedule, and project won't move it.

2. **Auto Schedule Mode –** Automatically scheduling provides a highly structured,systematic means of managing the project schedule.

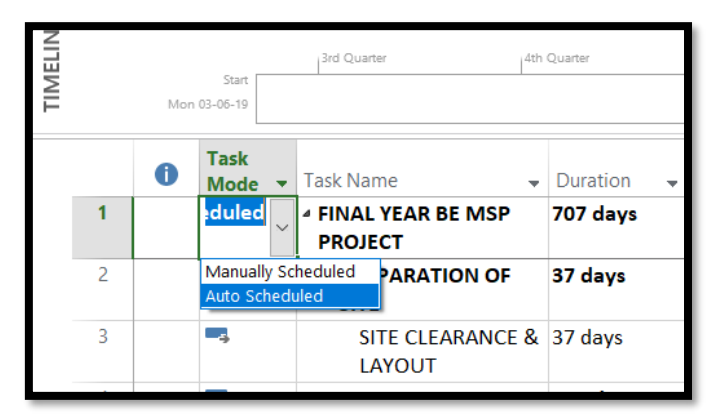

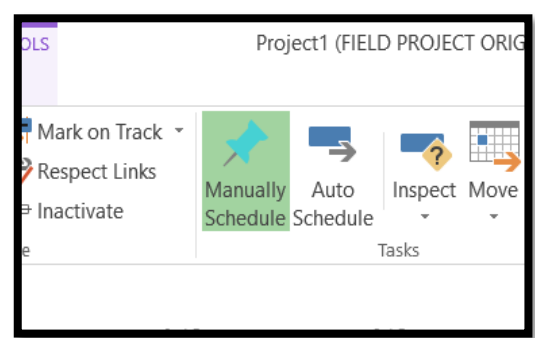

Fig 2.2 Types of Modes

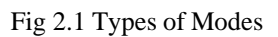

## ➢ **Entering the Tasks**

The first level of creating a project in Microsoft project is to enter the task name and the duration. If you're not familiar about the sequence of events, projects make it easy to recognize tasks in your schedule at any time. The task duration is the amount of timeyou expect it will take to complete the task. Milestones are represented as tasks with zero duration.

A relationship establishes the dependency between any two tasks. A task that must occur before another task is a **predecessor task**. The task that occurs later in the relationship is a **successor task**. Tasks with dependency relationships are linked. Gantt Charts show these links as lines running between taskbars, an arrow at one end point tothe successor task. **Lead Time** is overlap between tasks that have a dependency**. Lag Time** is a delay between tasks that have a dependency.

## ➢ **Critical Path**

A Critical Path is the series of tasks that will push out the project's end date if the tasksare delayed. Over the life of a project, the project's critical path is likely to change fromtime to time as tasks are completed ahead of or behind schedule. Schedule changes, when task change its relationships or durations, it will reflect in the critical path. The term **Slack** is important in the critical path.

**Slack –** The amount of slack in your schedule indicates how long tasks can be delayedbefore other tasks or the project finish dates are affected. There are two types of Slack.

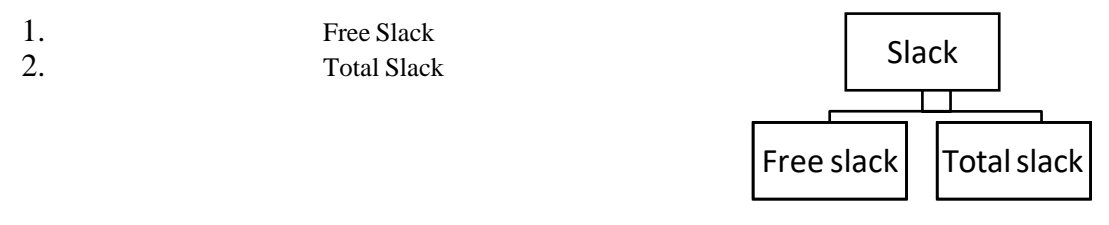

#### Table No.1 Critical Path

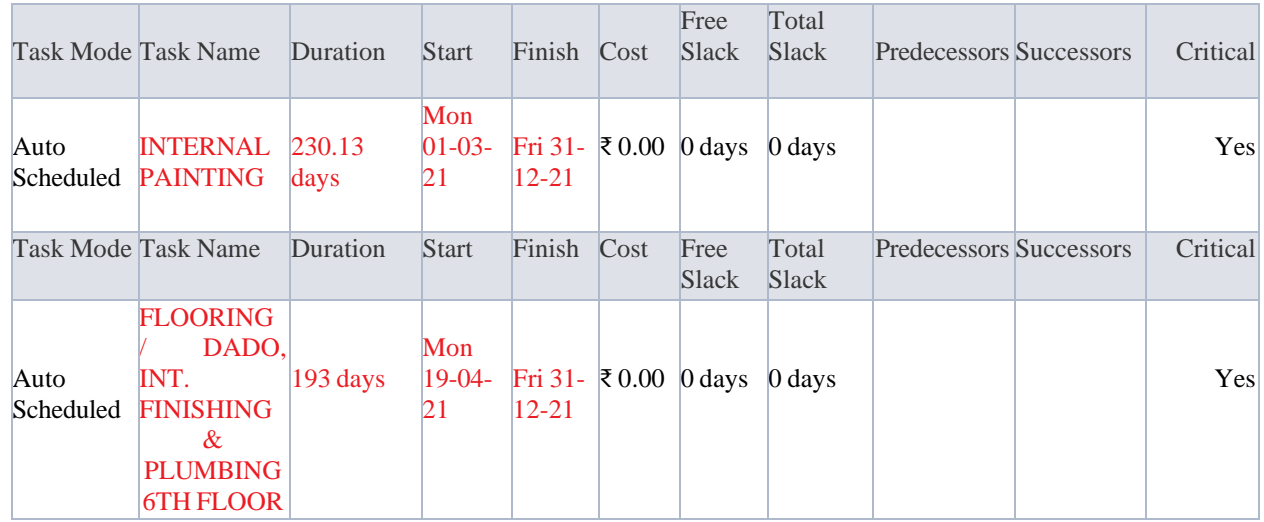

• The task with 0 slack is considered a critical task. If a critical task is delayed, the projectfinish date is also

delayed.

In Gantt chart the bar in red colour default indicates the critical task.

# ➢ **Network Diagram**

A standard project management has various view, tracking from that indicates the detail workflow among the tasks in a project are the network diagram. The network diagram view provides the general flow of work and the relationships between tasks in your project. This view

makes it easy for you to evaluate the flow of your projectand to check task dependencies. It is very useful when working on large project, this graphic view helps to focuson one task and the tasksthat are linkedto it.

➢ **Work Breakdown Structure**

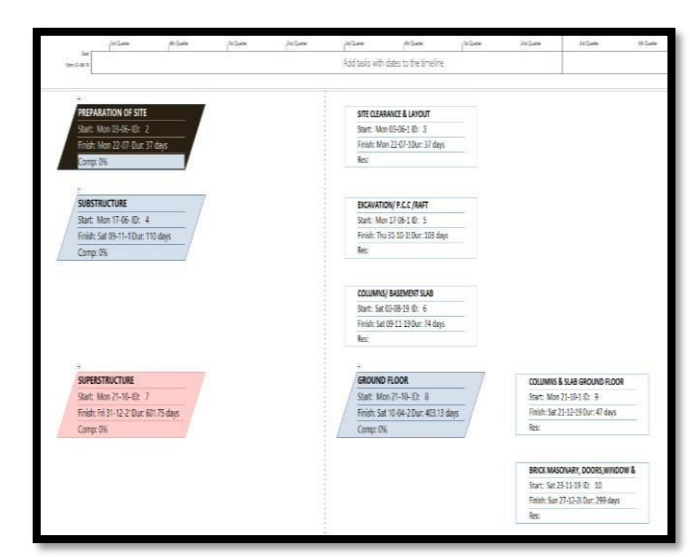

Fig 3. Network Diagram

A work breakdown structure (WBS), in project management is deliverable-oriented decomposition of a project into smaller components. It is also called as an organized method of dividing a product into sub products at lower levels of details. Hierarchical decomposition of work is called work breakdown structure. A work breakdown structure element may be a product, data, service or any other combination thereof.

WBS can be expressed down to a level of interest. Generally, the top three levels are sufficient unless the items identified are high cost or high risk. In that case, be sure to take the WBS to a lower level of definition.

#### ➢ **Constraints and Recurring Tasks**

Restriction is set on the start or finish date of the task. **Constraints** tie tasks to the project start and end or to specific dates. Dependencies tie tasks to the timing of othertasks in the project. Constraints are of three types.

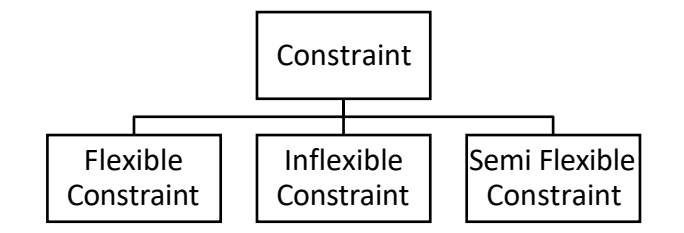

**Deadline** – Setting a deadline date in project provides you a visual reminder if youdon't complete a task by the deadline date.

**Recurring Tasks** is a task that repeat at certain intervals.You can create a recurringtask that repeats for a fixed number of times or that ends by a specific date. Projectsoften have tasks that occur on a reular basis.

## ➢ **Designing and Assigning Resources**

Resources are the equipment, people and supplies which enable you to complete thetasks in your project. The resources are defined in the Resource Sheet. They are broadly classified into three groups.

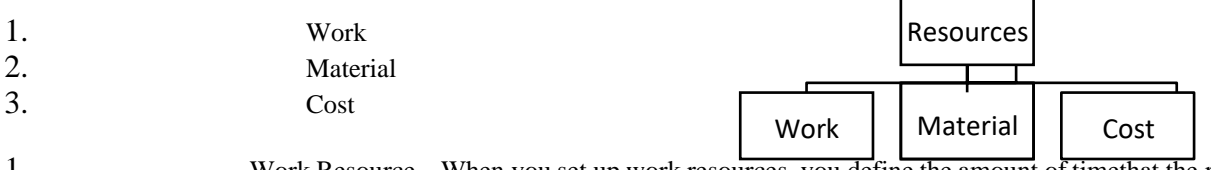

1. Work Resource – When you set up work resources, you define the amount of timethat the resources have to spend on a task for a project.

2. Material Resource – When a material resource is assigned to a task, appropriateunits should be assigned for that material resource.

3. Cost Resource – It represents a financial cost associated with a task that you needto account for.

Duration is the length of working time between the start and finish of the task.

Work is the amount of effort, measured in time units that a resource needs to complete task.

Resource units indicate how much of a resource's available time.

From the Gantt chart view you can easily assign resources to the tasks. There are threetypes of tasks. They are

- 1. Fixed Duration In which the duration value is fixed.
- 2. Fixed Units In which resource assignment unit's value is fixed.
- 3. Fixed Work In which the work value is fixed.

We can remove the resource from task, replace the resource from task, add notes to a resource, create hyperlink and also modify a resource's working hours using calendar.

|     |           | <b>Jrd Quarter</b>                     |                 | <b>JAR Guarter</b> | Fat Quarter                           |  | <b>Ind Quarter</b>     | <b>Int Quaner</b>                   |                                        | (4th Quarter          |                           | Tot Quarter                                        | Znd Quaner | Today     | <b>Jid Quaner</b>       | <b>Jim Quarter</b> |
|-----|-----------|----------------------------------------|-----------------|--------------------|---------------------------------------|--|------------------------|-------------------------------------|----------------------------------------|-----------------------|---------------------------|----------------------------------------------------|------------|-----------|-------------------------|--------------------|
|     |           | Start                                  |                 |                    |                                       |  |                        |                                     | Add tasks with dates to the timeline   |                       |                           |                                                    |            |           |                         |                    |
|     |           | Mon 05-06-19                           |                 |                    |                                       |  |                        |                                     |                                        |                       |                           |                                                    |            |           |                         |                    |
|     | Ф         | <b>Resource Name</b>                   | $=$ Type        | · Material         | * Initials * Group * Max. * Std. Rate |  |                        |                                     | • Ovt. Rate • Cost/Use • Accrue • Base |                       |                           |                                                    | · Code     | · Number1 |                         | * Add New Column   |
|     |           |                                        |                 |                    |                                       |  |                        |                                     |                                        |                       |                           |                                                    |            |           |                         |                    |
|     |           |                                        |                 |                    |                                       |  |                        |                                     |                                        |                       |                           |                                                    |            |           |                         |                    |
|     |           |                                        |                 |                    |                                       |  |                        |                                     |                                        |                       |                           |                                                    |            |           |                         |                    |
|     |           | <b>Black Smith</b>                     | Work            |                    | $\mathbf{B}$                          |  | 100%                   | ₹484.00/day 484.00/day              |                                        | ₹0.00 Prorated        |                           | <b>ORIGINAL SITE</b>                               |            |           |                         |                    |
|     | <b>O</b>  | Labour                                 | Work            |                    |                                       |  | 100%                   | ₹ 2,784.00/day 464.00/day           |                                        |                       | ₹0.00 Prorated            | <b>ORIGINAL SITE</b>                               |            |           |                         |                    |
|     | $\Phi$    | <b>Bhishti</b>                         | Work            |                    | a                                     |  | 100%                   | ₹484.00/day 484.00/day              |                                        |                       |                           | <b>₹ 0.00 Prorated ORIGINAL SITE</b>               |            |           |                         |                    |
|     | ١Ô        | <b>Mixer operator</b>                  | Work            |                    | M                                     |  | 100%                   | ₹ 511.00/day 511.00/day             |                                        |                       |                           | <b><i>* 0.00 Prorated ORIGINAL SITE</i></b>        |            |           |                         |                    |
|     | $\Phi$    | Mazdoor                                | Work            |                    | M                                     |  | 100%                   | ₹1,856.00/day 464.00/day            |                                        |                       |                           | <b>₹0.00 Prorated ORIGINAL SITE</b>                |            |           |                         |                    |
|     |           | Junior Engineer                        | Work            |                    |                                       |  | 100%                   | ₹1,283.00/day,283.00/day            |                                        | ₹0.00 Prorated        |                           | ORIGINAL SITE                                      |            |           |                         |                    |
| 10  |           | Supervisor                             | Work            |                    | $\overline{\mathbf{S}}$               |  | 100%                   | ₹511.00/day 511.00/day              |                                        | ₹0.00 Prorated        |                           | <b>ORIGINAL SITE</b>                               |            |           |                         |                    |
| 11  | <b>KD</b> | <b>Mason I Class</b><br><b>Skilled</b> | Work            |                    | M                                     |  | 100%                   | ₹511.00/day                         | 511.00/day                             |                       |                           | # 0.00 Prorated ORIGINAL SITE<br><b>CALENDER 1</b> |            |           |                         |                    |
| 12  |           | Mason II class skille Work             |                 |                    | M                                     |  | 100%                   | ₹1,022,00/day 511,00/day            |                                        | ₹0.00 Prorated        |                           | ORIGINAL SITE                                      |            |           | $\overline{\mathbf{2}}$ |                    |
| 13  |           | Painter I Class Skille Work            |                 |                    | $\Omega$                              |  | 100%                   | ₹ 2,044.00/day 511.00/day           |                                        | ₹0.00 Prorated        |                           | <b>ORIGINAL SITE</b>                               |            |           |                         |                    |
| 14  | $\circ$   | <b>Helper Unskilled</b>                | Work            |                    | н                                     |  | 100%                   | ₹ 484.00/day 484.00/day             |                                        |                       |                           | <b># 0.00 Prorated ORIGINAL SITE</b>               |            |           |                         |                    |
| 15  |           | Mixer operator                         | Work            |                    | M                                     |  | 100%                   | ₹511.00/day 511.00/day              |                                        | ₹0.00 Prorated        |                           | <b>ORIGINAL SITE</b>                               |            |           |                         |                    |
| 16  | KD        | <b>Vibrator Operator</b>               | Work            |                    | $\vee$                                |  | 100%                   | ₹ 511.00/day 511.00/day             |                                        | # 0.00 Prorated       |                           | <b>ORIGINAL SITE</b>                               |            |           |                         |                    |
| 17  | $\bullet$ | Carpenter                              | Work            |                    |                                       |  | 100%                   | ₹ 1,533.00/day 511.00/day           |                                        |                       | ₹ 0.00 Prorated           | <b>ORIGINAL SITE</b>                               |            |           |                         |                    |
| 18  | $\Phi$    | <b>Bar</b> bender                      | Work            |                    | R                                     |  | 100%                   | ₹928.00/day 464.00/day              |                                        |                       | ₹ 0.00 Prorated           | <b>ORIGINAL SITE</b>                               |            |           |                         |                    |
| 19  | $\Phi$    | <b>Tar handler</b>                     | Work            |                    |                                       |  | 100%                   | ₹968.00/day 484.00/day              |                                        | <b>₹0.00 Prorated</b> |                           | <b>ORIGINAL SITE</b>                               |            |           | ۶                       |                    |
| 20  |           | Welder                                 | Work            |                    | W                                     |  | 100%                   | ₹511.00/day 511.00/day              |                                        | ₹0.00 Prorated        |                           | <b>ORIGINAL SITE</b>                               |            |           |                         |                    |
| 21  |           |                                        |                 |                    |                                       |  |                        |                                     |                                        |                       |                           |                                                    |            |           |                         |                    |
| 22  | <b>KD</b> | <b>Concrete Mixer</b>                  | Work            |                    | c                                     |  | 100%                   | ₹ 600.00/hr ₹ 600.00/hr             |                                        | ₹ 0.00 Prorated       |                           | <b>ORIGINAL SITE</b>                               |            |           |                         |                    |
| 23  | <b>O</b>  | Generator(b) 63<br><b>KVA</b>          | Work            |                    |                                       |  | 100%                   | ₹1,200.00/hr                        | 1,200.00/hr                            |                       | #0.00 Prorated            | <b>ORIGINAL SITE</b><br><b>CALENDER 1</b>          |            |           |                         |                    |
| -24 |           | <b>Belt Conveyer Syste Work</b>        |                 |                    | B                                     |  | 100%                   | ₹125.00/hr ₹125.00/hr               |                                        | ₹0.00 Prorated        |                           | <b>ORIGINAL SITE</b>                               |            |           |                         |                    |
| 25  | $\circ$   | Vibrator<br>(electrical)               | Work            |                    | $\mathsf{v}$                          |  | 100%                   | ₹ 157.00/hr                         | 157.00/hr                              |                       | <b>₹ 0.00 Prorated</b>    | <b>ORIGINAL SITE</b><br><b>CALENDER 1</b>          |            |           |                         |                    |
| 26  |           | <b>Welding Maschine</b>                | Work            |                    | W                                     |  | 100%                   | ₹336.00/hr ₹336.00/hr               |                                        | ₹0.00 Prorated        |                           | <b>ORIGINAL SITE</b>                               |            |           |                         |                    |
|     | 77 A      | <b>HELLINGTON</b>                      | <b>SAFA LEL</b> |                    |                                       |  | <b><i>A PLAVEL</i></b> | $m \wedge n \wedge m \wedge \ldots$ |                                        |                       | <b>BOOTH AND PRODUCTS</b> | PERSONAL PURP                                      |            |           |                         |                    |

Fig 4. Resource Sheet

#### ➢ **Resource Analysis and Allocation**

It is necessary to check whether there are any over allocated resources after assigning resources for each task in a project. We observe that the resources which are over allocated, represented by red colour and highlighted. The over allocation is seen in Gantt table as well as resource sheet, resource graph, etc. They are clearly mentioned below as:

## **Gantt Chart** –

This view makes it easy to create a project and also indicate if there is any difficulty in it. It clearly showsthe over allocation in indicator filed, with red mark as shown.

#### **Resource Sheet –**

In resource sheet view it gives information about the resources which are assignedin our project as well as standard and overtime rates, availability of overtime work,and fixed costs. It clearly shows when over allocations exists, by showing a warningflag in the indicator field.

Fig No. 5.2 Resource Sheet

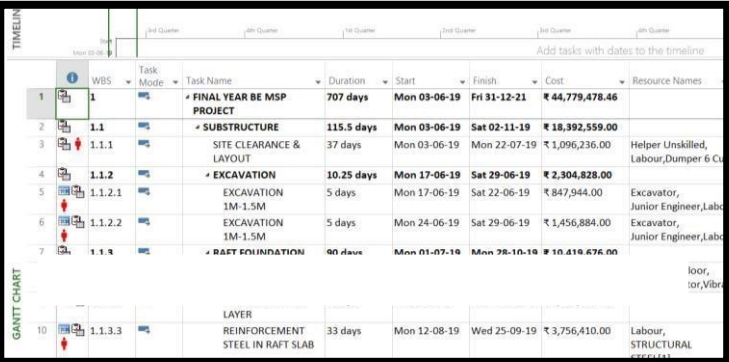

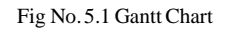

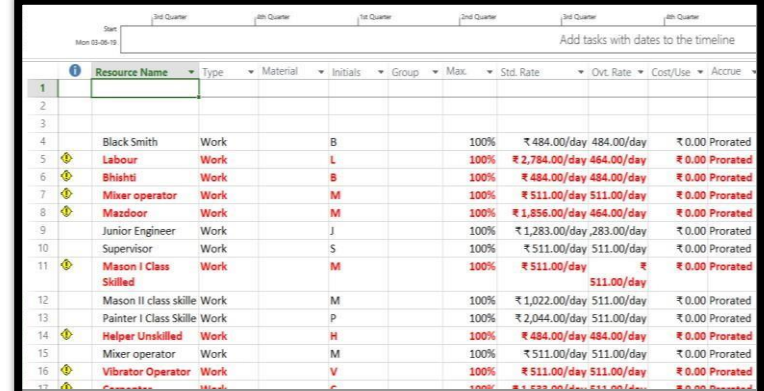

#### **Resource Graph –**

It gives clear graphical representation to identify the problem. We can spot and correct the resources which are overallocated. The resource graph shows the allocated resource in blue colour where as the over allocated resources are seen in red colour. It can be seen in single or incombination view.

Resource Usage, Task Sheet, Task Usage, Team Planner and Timeline also showsresource allocations in project.

# ➢ **Resource Levelling**

Levelling is used to level the over allocated resources and this way it can be fixed efficiently in project. By Automatic Levelling option we can level all the over allocatedresources without bringing any change in project time or cost. The levelling can be

carried out in other ways as well. They are *1.* Delay the task *2.* Split the task *3.* Resource Levelling Option *4.* Overtime *5.* Contouring Resources *6.* Resource's Availability

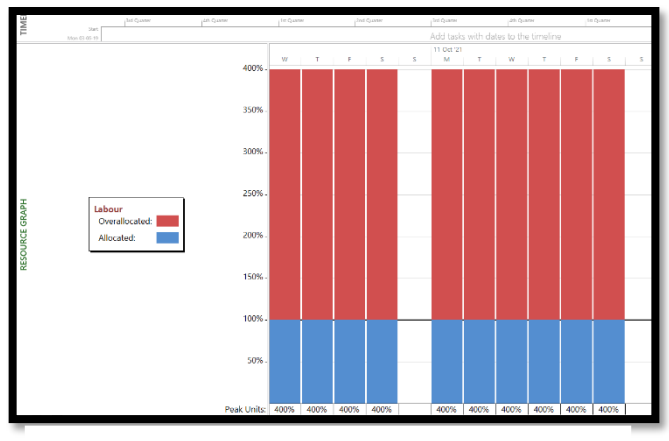

Fig No. 5.3 Resource Graph

Levelling is an efficient option to overcome all the conflicts and difficulties which caneffect the project simultaneously.

# ➢ **Tracking of Project**

The first phase of project management is planning and the second major phase is considered as tracking. Tracking is keeping the record on project details such as what work done, when the work was done and also the cost analysis as well. Proper tracking of project and by comparing it against the original plan enables to identify variance andadjust the incomplete task of the project. Baseline can show a variety of information ofproject and it is a set of data saved in the same file where you track actual progress data.

#### 4. RESULT

After getting the brief overview of the project and studying all the cases, the given results areobtained –

- Case 1 is the most convenient and feasible case
- No delay of work and no incrementation in cost is the plus point of Case1.

#### **(This work is licensed under a Creative Commons Attribution 4.0 International License.) <www.ijert.org>**

It is beneficial from all perspectives like work, cost, time as well as resource parameters. • Quality control and management was seen in the given project and it turns out to besuccessful attempt.

#### Table 3. Comparison on basis of results obtained

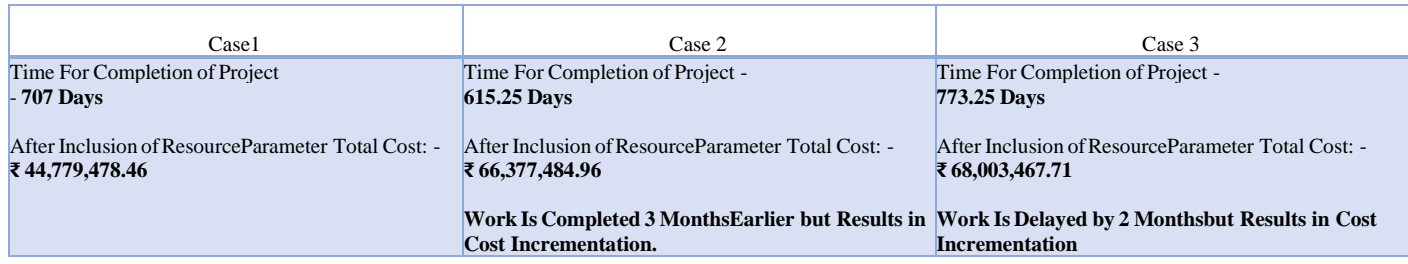

## 5. CONCLUSION

- The most popular and efficient construction management tool which is used nowadaysby all construction companies is Microsoft Project (MSP), which is used in our projectas well.
- Here, planning, scheduling, resource allocations, levelling, tracking, etc. were carried out in order to make the project work successfully.
- The inappropriate wastage of resources and its minimization during construction project is properly managed and maintained.
- The comparison between the result obtained by the software and on actual site was doneand our method is more effective is concluded.

#### 6. REFERENCE

- [1] Planning & Scheduling of Residential Building Using MS Project by S. T. Gavdev Assistant Professor, Civil Engineering, JCEM K. International Journal of Science and Research (IJSR) ISSN: 2319-7064 ResearchGate Impact Factor (2018): 0.28 | SJIF (2018): 7.426
- [2] Optimal planning and scheduling of high-rise buildings by D. Satish Chandra Assistant Professor, Department of Civil Engineering, K L University, Vaddeswaram- 522502, Andhra Pradesh, India
- [3] Comparative study of planning and scheduling of a construction project using Microsoft project by Sangram More. IJRET: International Journal of Research in Engineering and Technology
- [4] International Research Journal of Engineering and Technology (IRJET) Application of Microsoft Project for Planning and Scheduling of a Residential Project by, Prof. Amey A. Kelkar
- [5] Study on project planning, scheduling and execution of residential apartment using MSP by Roopa M (Ph.D.) Assistant Professor, Dr. T V Mallesh Professor and Head, Civil Engineering Department, SSIT, Tumkur, Karnataka, India